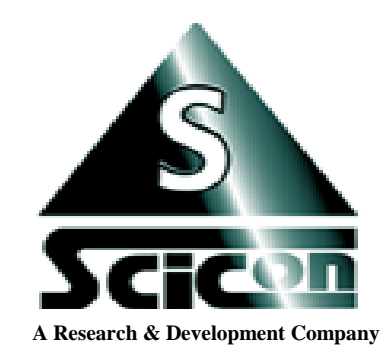

# **SCICON R&D, INC. WWW.SCICONRD.COM**

**Developers of the next generation of affordable signal analysis software And portable multi-channel data acquisition systems for**

### **PC & Mac.**

**XP, Vista, Win7 compatible Snow Leopard and above is required**

## **PCquirerX / MacquirerX**

## **SETUP**

System components:

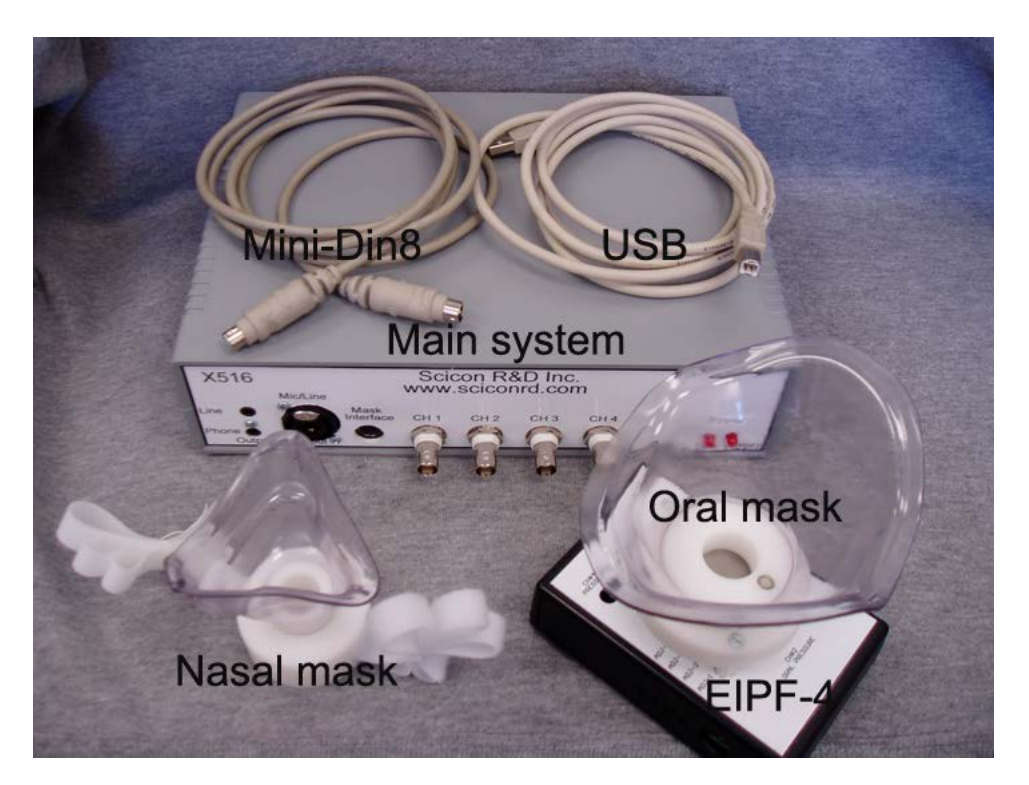

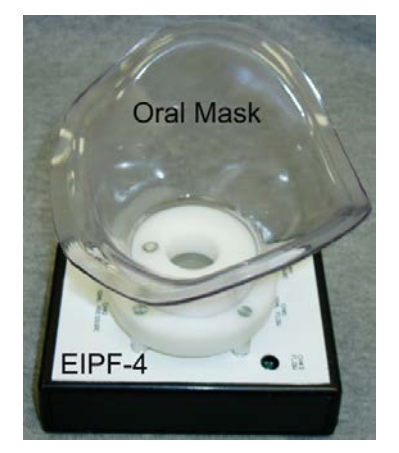

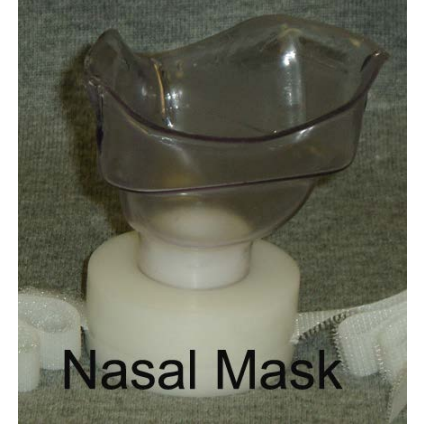

#### **Hardware (X16 series only)**

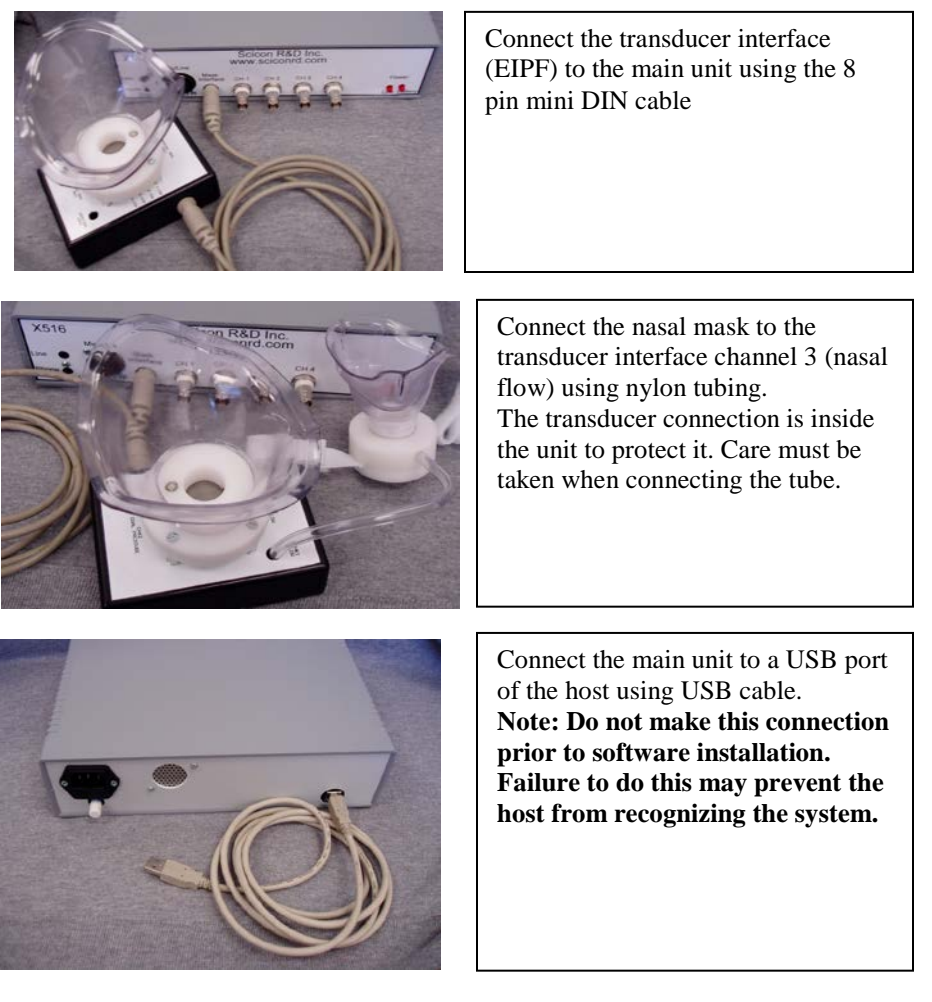

Connect the power cable to the back of the main unit and plug to power outlet. This unit is capable of accepting power sources from 110-220VAC.

The battery backup is internal to the main unit and charges constantly while connecting to power source. Please charge the batteries for full 15 hours before battery operation usage.

## **Software**

Go to [www.sciconrd.com](http://www.sciconrd.com/) and navigate to the download page. Find the latest version of PCquirerX or MacquirerX. Download and install. Use the serial number that was sent via email to register your software.

#### **Do not plug the system to the host prior to installing the software and rebooting your computer. Failure to do so may prevent your computer to recognize the system.**

Upon first start, the registration box will appear. Fill out all the information and press "Register". Upon successful registration, your software will permanently remain active until, it is removed by user.

You may move the registration from one computer to another.<br>User Information and registration

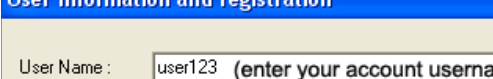

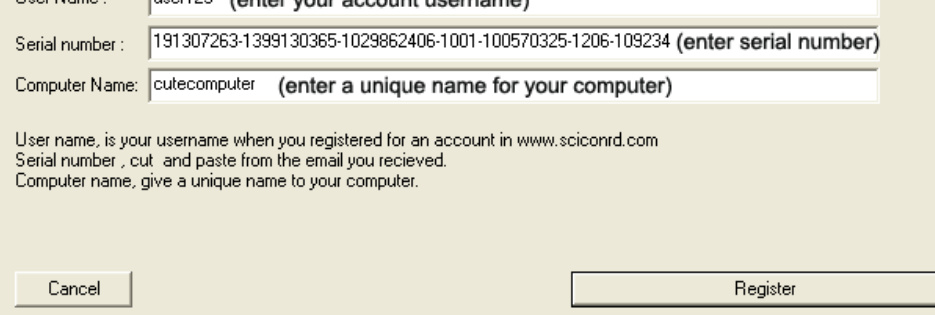

## **Make your first data file**

- Start PCquirerX/MacquirerX, you should get a blank window, untilted1.
- Use Record/Play->Record (or record icon in icon bar), to launch the recording window as below.

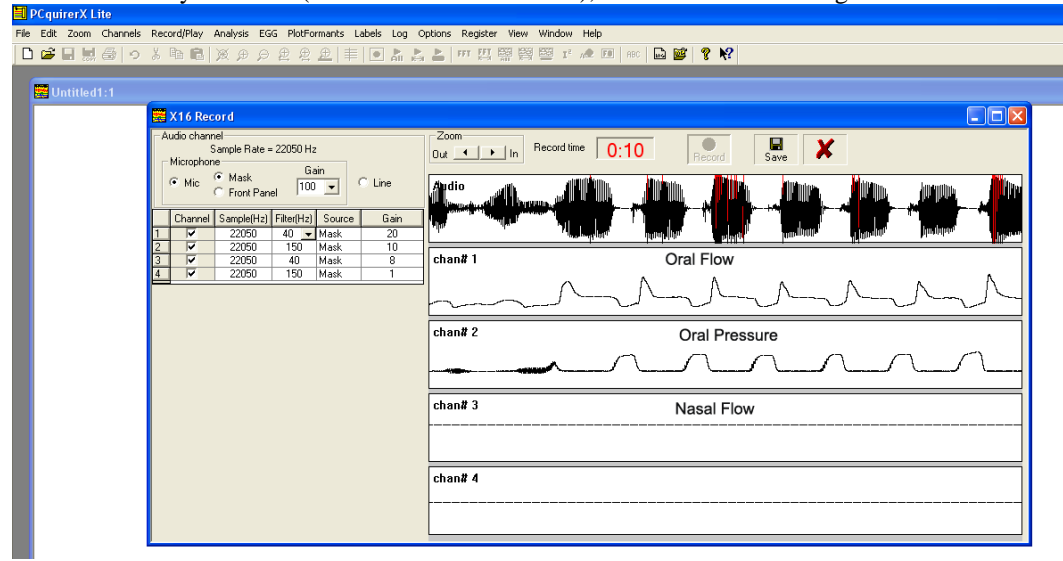

- A scope type showing the real time data stream. Adjust gains, filter for various channels. When ready to record, press "Record" button. The "Record Time" counter will increment. You may adjust gains and filter anytime as recording progresses. Press "Save" button to save the data or "Cancel" to cancel the recording.
- Once the recording is completed, a window will data will appear as below. -<br>File Edit Zoom Channels Record/Play Analysis EGG PlotFormants Labels Log Options Register View Window Help

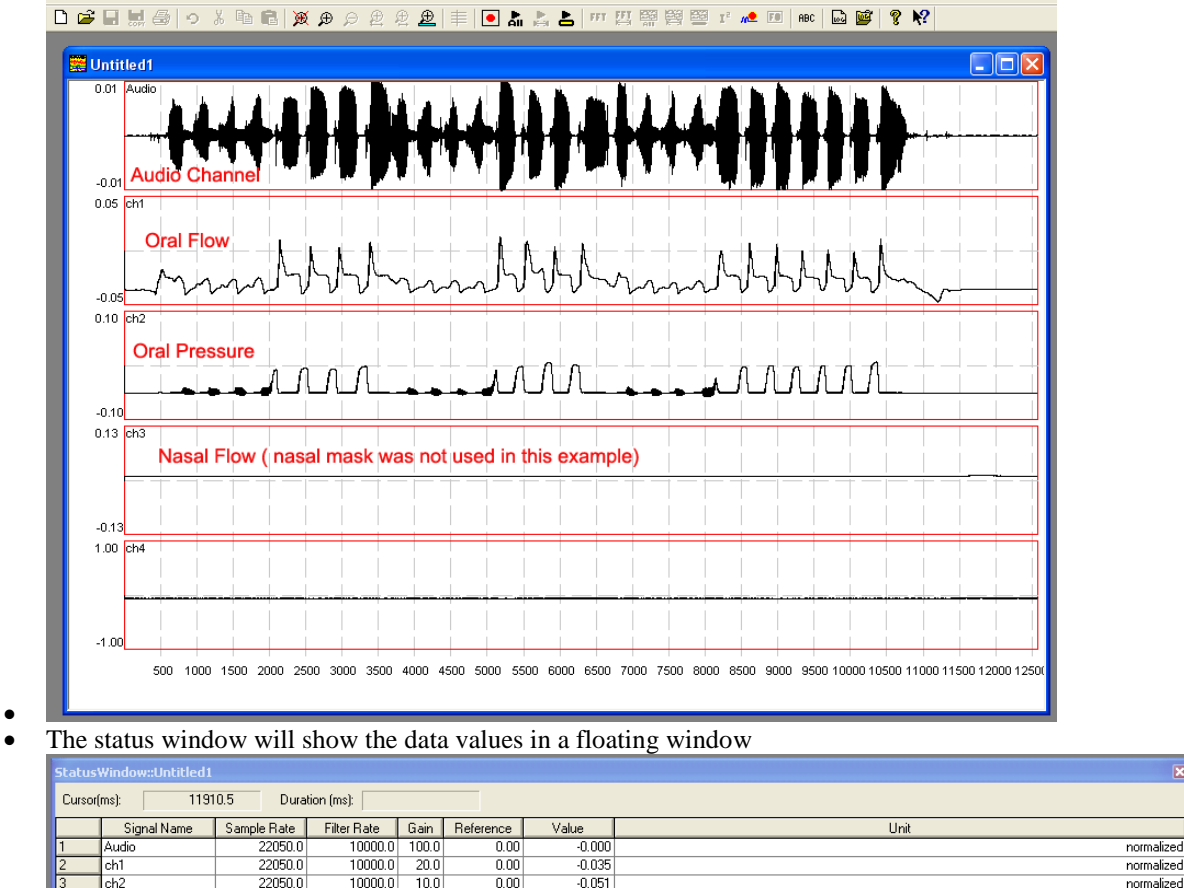

•

ch3

 $ch4$ 

•

Save the file with a new name and repeat the process for other files.

 $8.0$ 

 $1.0$ 

 $0.00$ 

 $0.00$ 

 $0.013$ 

 $-0.060$ 

normalized

normalized

 $10000.0$ 

10000.0

22050.0

22050.0